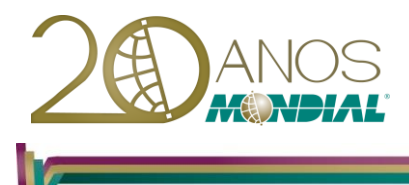

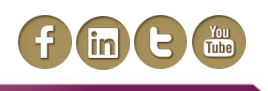

# **MS-Outlook 2013 – Básico**

## **Objetivo:**

Capacitar o treinando a gerenciar, enviar, organizar e salvar suas informações de forma integrada, agendar compromissos e reuniões e cadastrar os seus contatos.

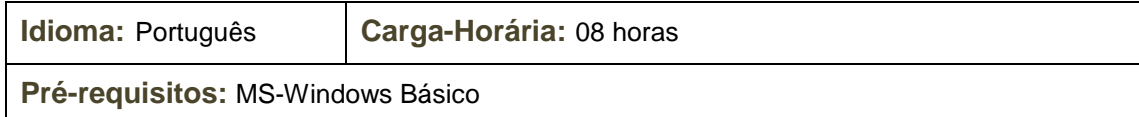

## **Conteúdo Programático:**

## **Movendo-se pelo Outlook**

### **Novo layout com Backstage e Grupo de opções**

- *Iniciando o Outlook*
- **Navegando no Outlook**

## **Configurando através de opções e informações**

### **E-mail**

## **Caixa de Entrada**

- *Modos de visualização*
- *Organização Predefinida*
- *Painel de Leitura*
- *Tema*
- *Verificando Tamanho da Pasta*

#### **Criando uma mensagem**

- *Endereçando uma Mensagem*
- *Endereçando Mensagens utilizando o Catálogo de Endereços da Lista de Endereços Global*
- *Acrescentando um Contato ao Catálogo de Endereços*
- *Inserindo o Conteúdo de uma Mensagem*

#### **Anexando ou Incorporando Arquivos**

- *Procedimentos para Incorporar um Objeto Gráfico*
- *Anexando um Arquivo*

#### **Enviando mensagens**

*Opções de Controle para uma Mensagem*

**Assinaturas**

#### **Listas de distribuição**

#### **Rascunhos**

**Cancelando e substituindo uma Mensagem**

#### **Respondendo Mensagens**

**Encaminhando Mensagens Recebidas**

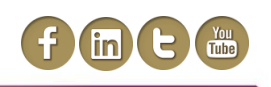

**Excluindo Mensagens Sinalizando Mensagens Recebidas Pesquisar Criar e organizar pastas Modos de visualização Painel de leitura Conversa Etapas rápidas**

## **Calendário**

## **Trabalhando com Calendário Criando e Editando Compromissos**

- *Acrescentando Compromissos à Agenda*
- *Criando um Compromisso Recorrente*
- *Editando Compromissos*
- *Adicionando Informação a um Compromisso*
- *Criando Compromissos Particulares*
- *Agendando um Período Fora do Escritório*
- *Adicionando Eventos*

## **Tarefas**

**Trabalhando com Tarefas Opções de Tarefas Lista de Tarefas Pendentes Visualização em tarefas**

## **Contatos e Anotações**

## **Trabalhando com Contatos**

- *Categorizar*
- *Enviar mensagem para um contato*
- *Cadastrar um novo contato de uma mesma empresa*
- *Agendar reunião com o contato*
- *Enviar um contato via e-mail*

#### **Opções de Contatos**

## **Trabalhando com Anotações**

*Criando e Abrindo uma Anotação*

**Opções de Anotações**